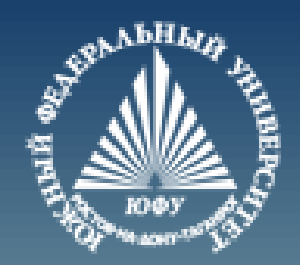

# **Основные типы данных MATLAB**

Лекция #3

Пустовалова О.Г. доцент. каф. мат.мод. ИММиКН ЮФУ

# **Содержание**

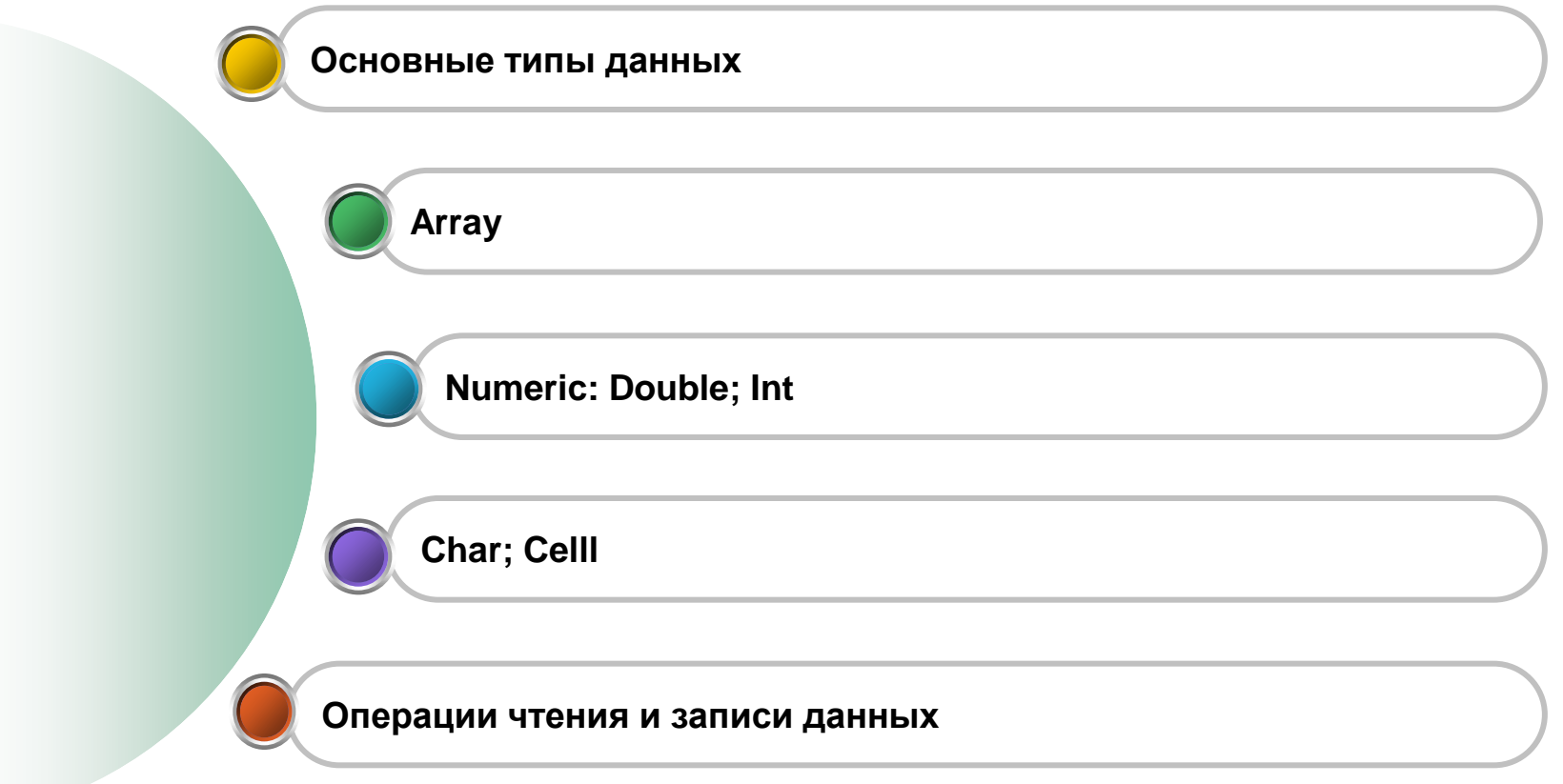

#### **Основные типы данных**

# Любой объект в ML, в том числе скаляр, является массивом.

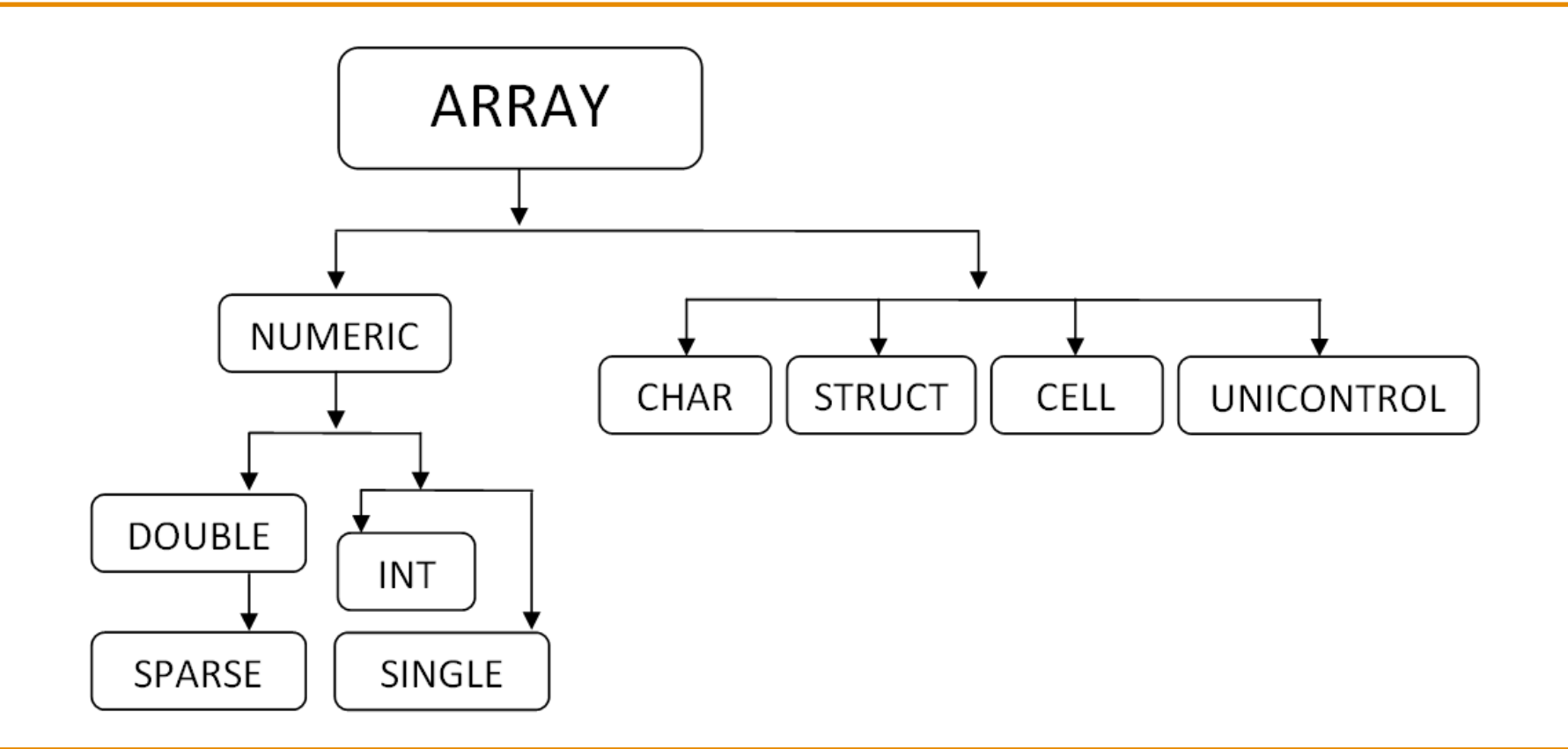

Класс ARRAY является родительским для всех потомков.

Хранение массивов в ML осуществляется в векторной форме последовательно по столбцам, поэтому поддерживается как двойная (матричная) нумерация, так одинарная (векторная).

**>> M=[1 2 3; 4 5 6; 7 8 9]**

#### **M =**

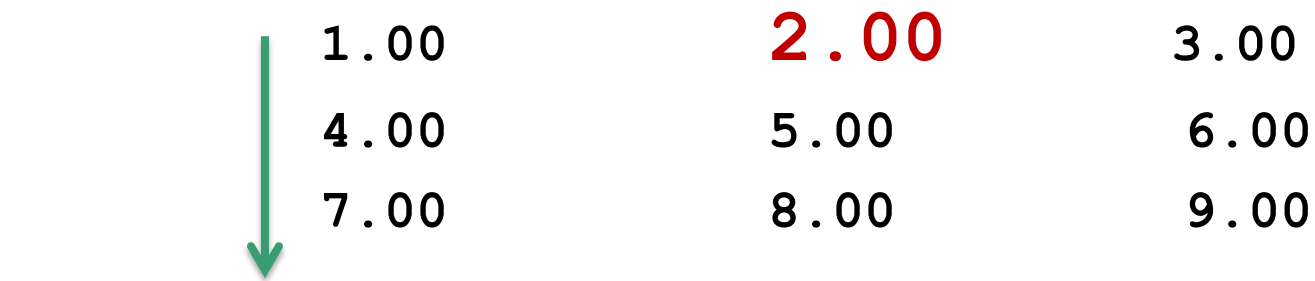

**>> M(4)**

**ans = 2.00**

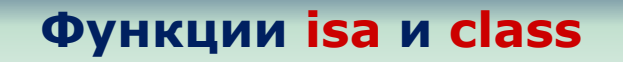

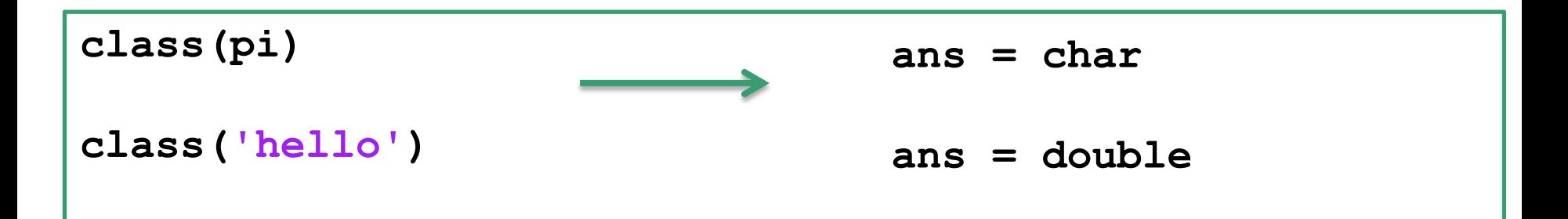

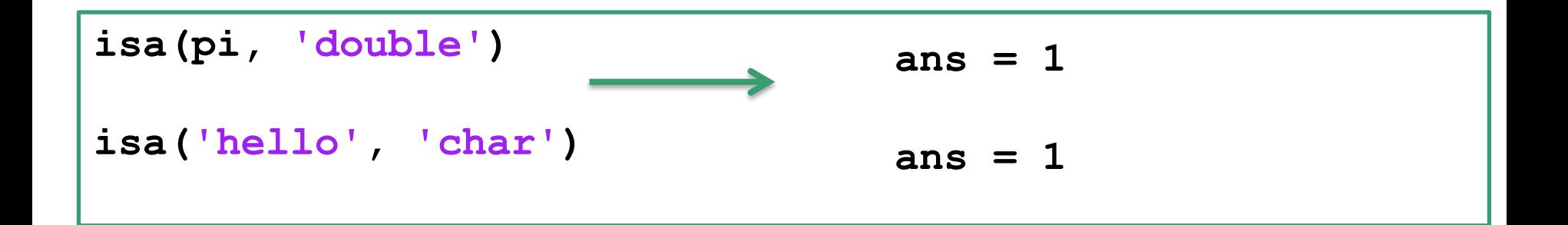

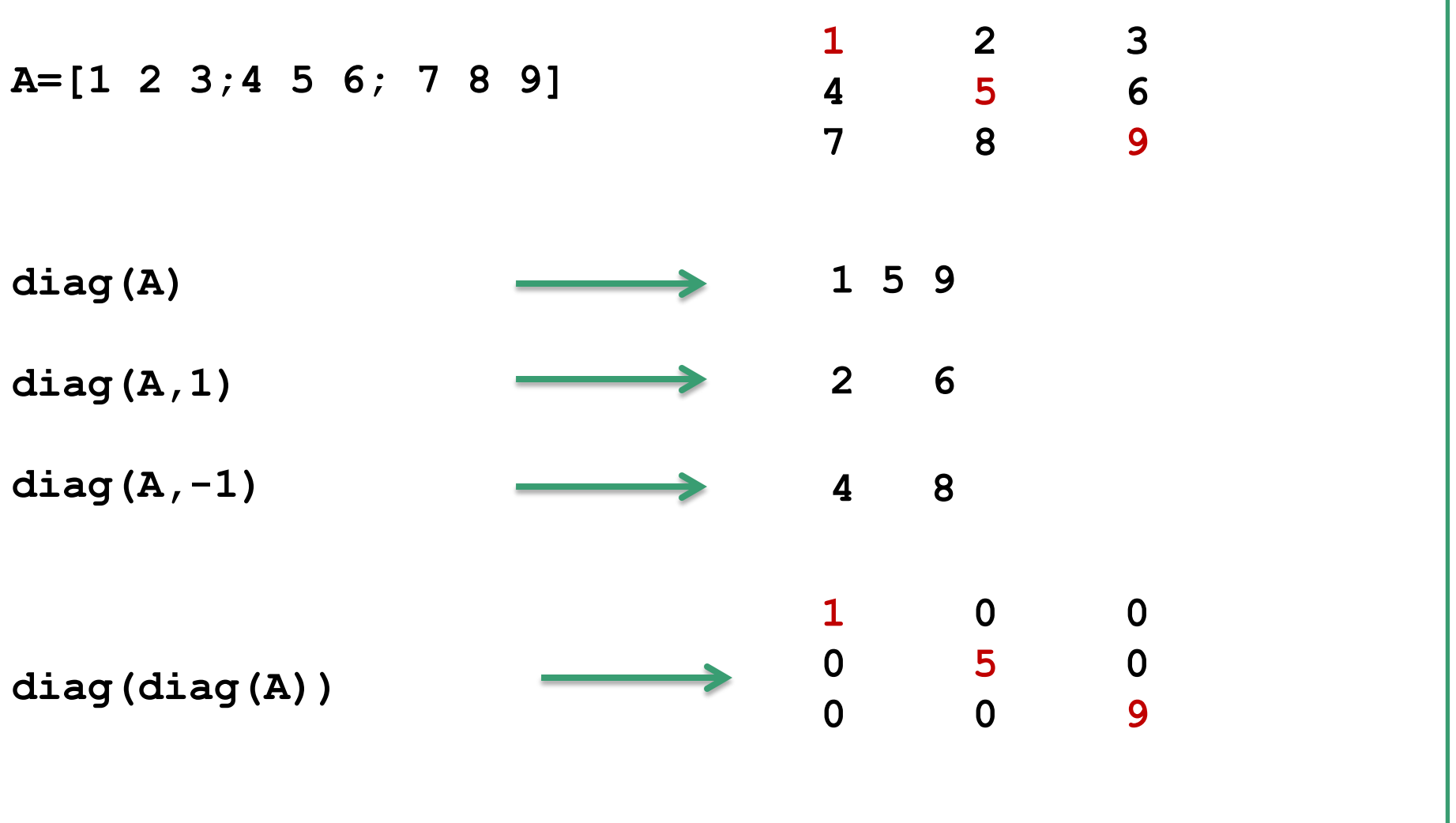

# **Методы класса Array. ones / eye / zeros / linspace**

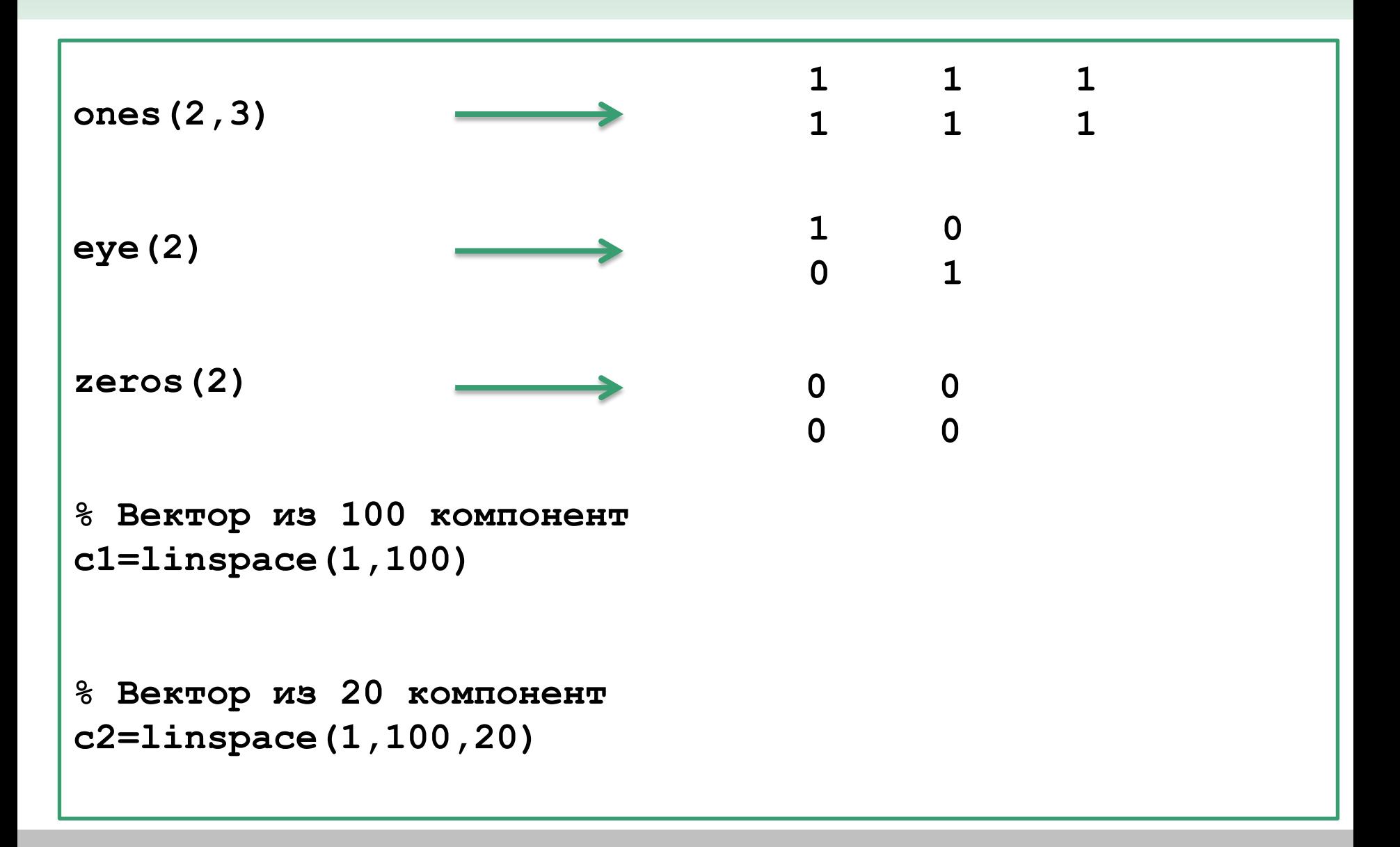

### **Методы класса Array. rand**

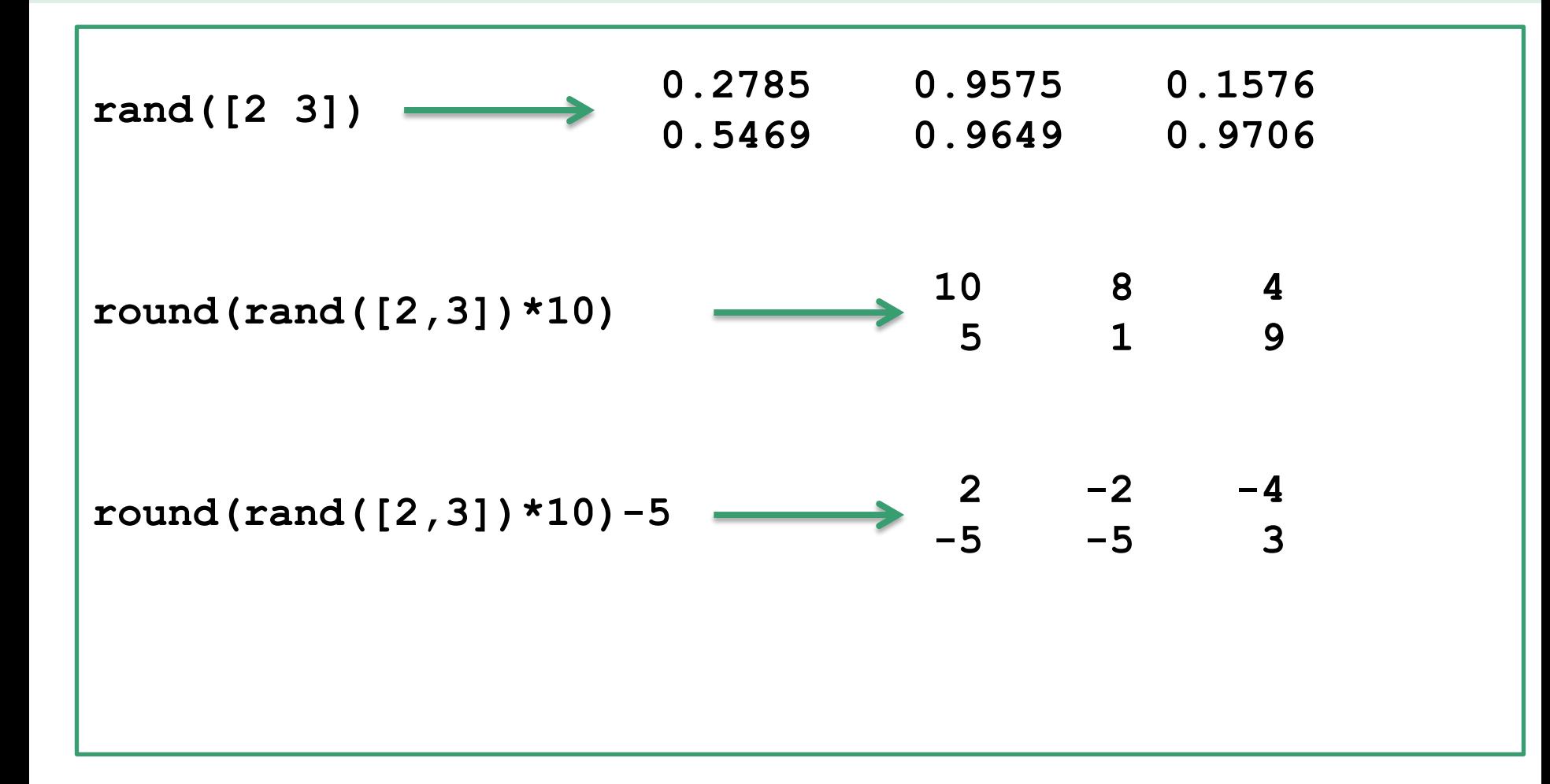

#### **Методы класса Array. cat**

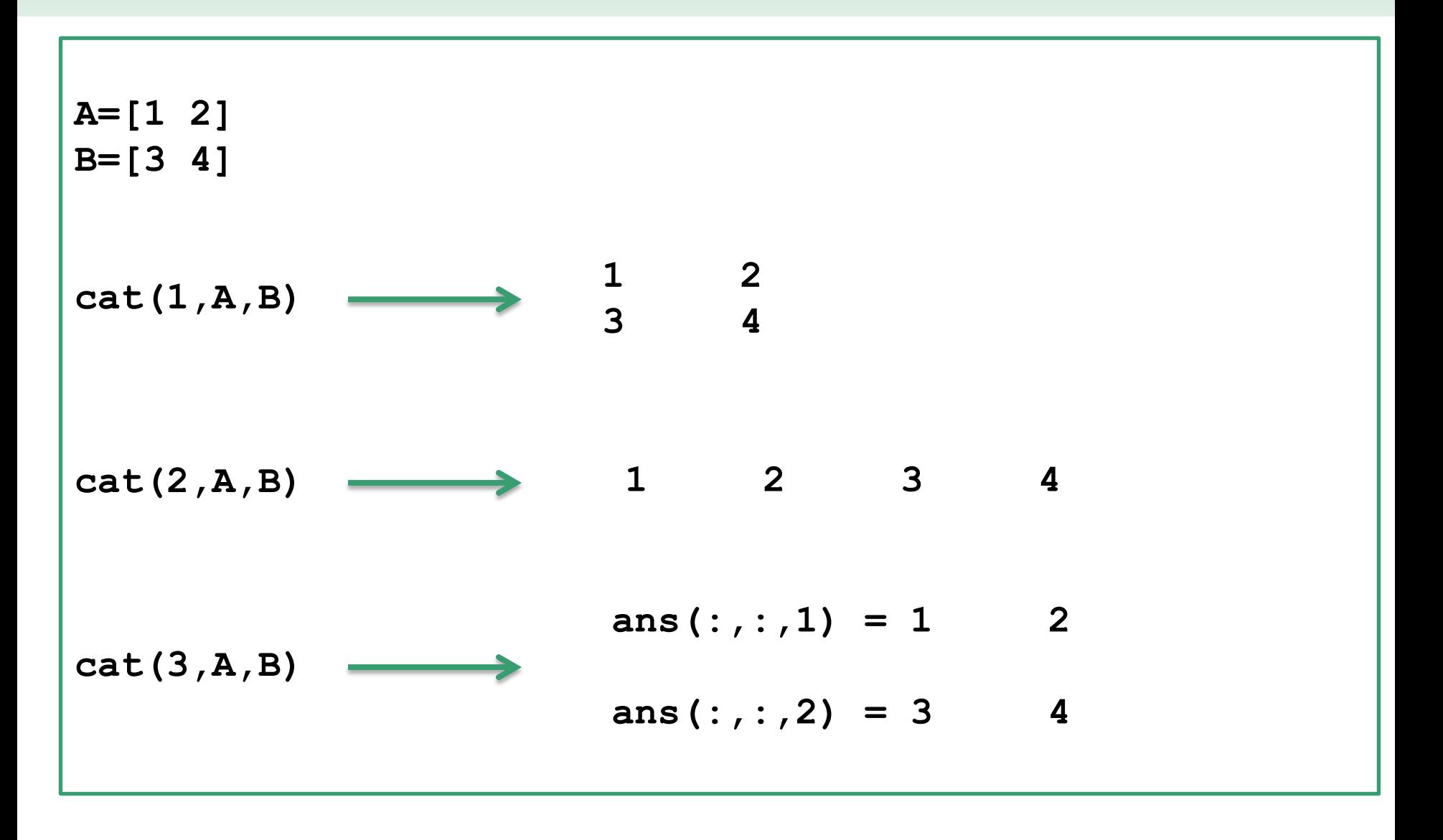

# **Методы класса Array. sum / prod**

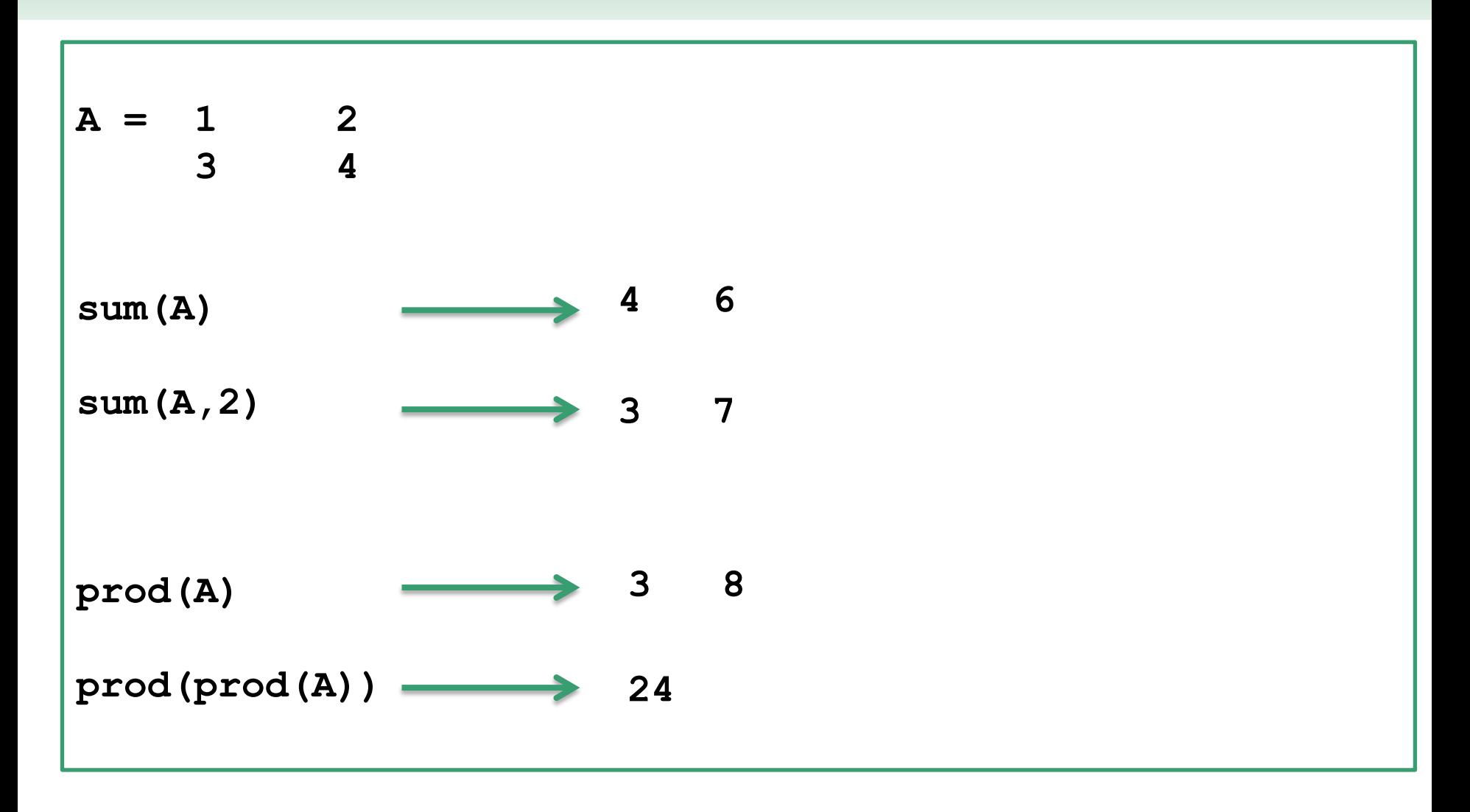

**11** Лекция #3. MATLAB

# **Методы класса Array. reshape**

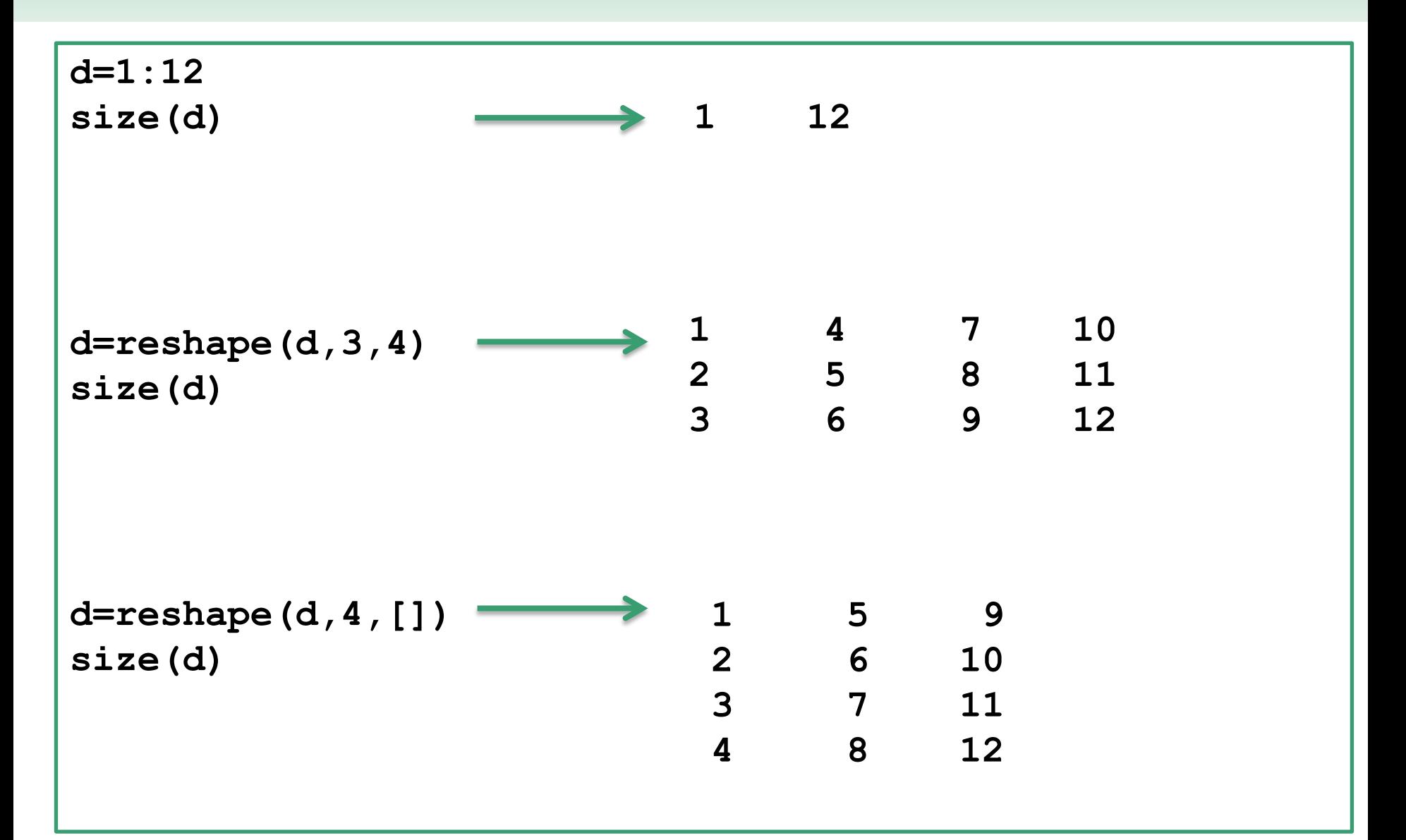

# Методы класса Array. reshape

 $d=1:12$ 

 $d =$ reshape $(d, 5, []$ )  $\longrightarrow$ 

Error using reshape Product of known dimensions, 5, not divisible into total number of elements, 12.

#### Методы класса Array. repmat

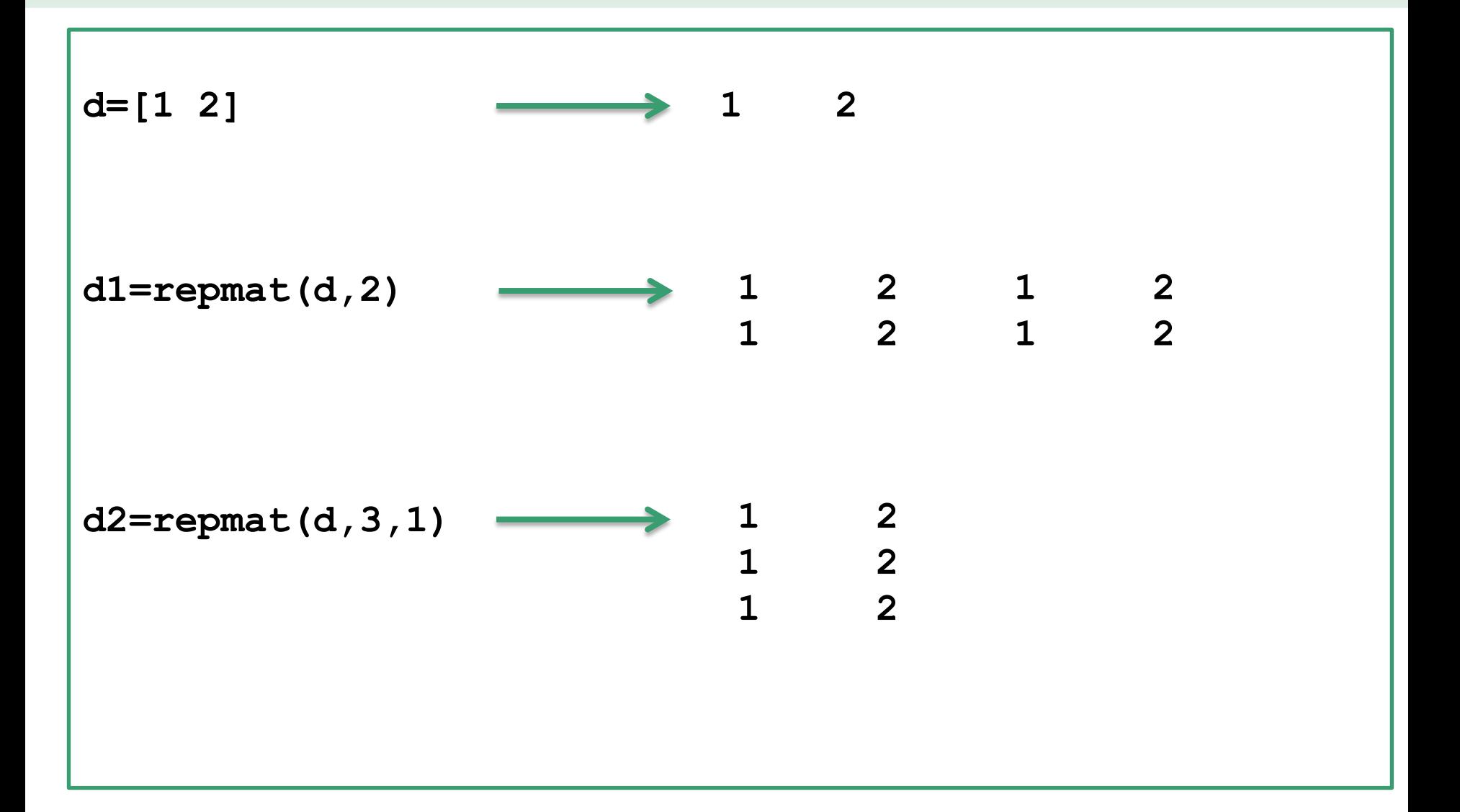

**14** Лекция #3. MATLAB

# **Методы класса Array. fliplr / rot90**

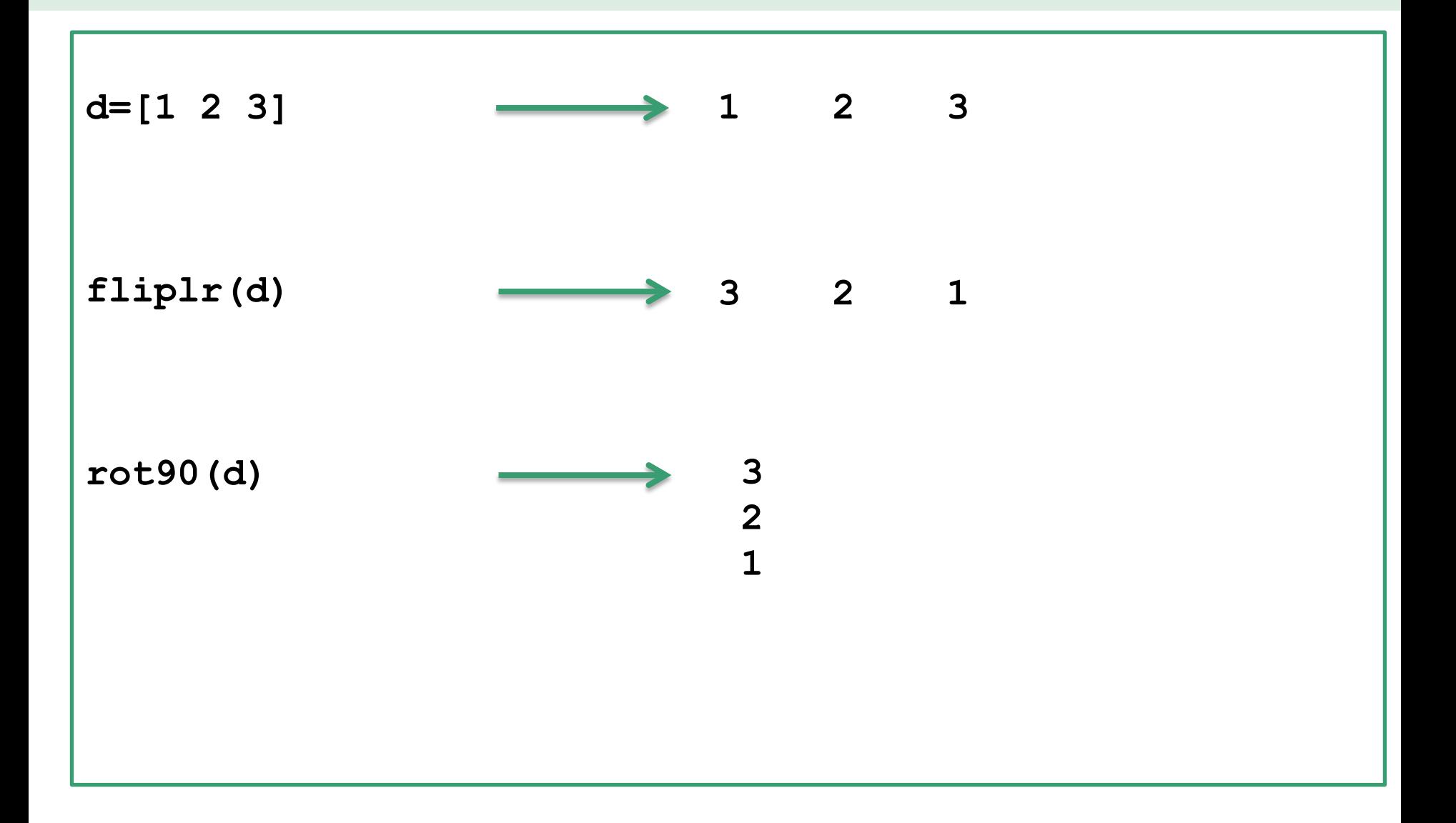

 $6<sup>1</sup>$  $7<sup>7</sup>$ 

# **Методы класса Array. blkdiag**

```
m1=[1 2; 3 4]
m2=[10 20 30; 40 50 60] 
m3=[2 4 6; 1 3 7; 5 4 3]
m=blkdiag(m1,m2,m3)
spy(m)
                           \overline{2}\overline{3}\overline{4}-5
1 2 0 0 0 0 0 0
3 4 0 0 0 0 0 0
0 0 10 20 30 0 0 0
0 0 40 50 60 0 0 0
0 0 0 0 0 2 4 6
0 0 0 0 0 1 3 7
0 0 0 0 0 5 4 3
```
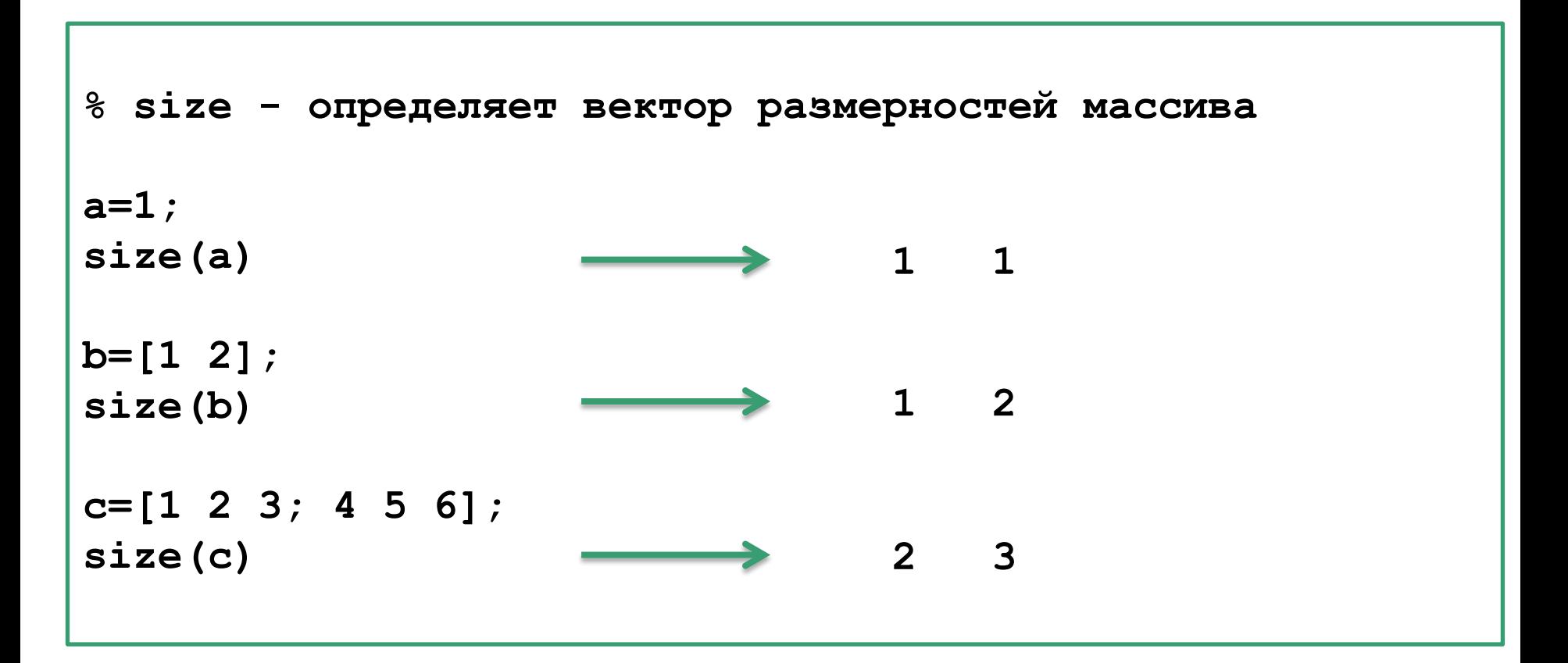

# **Методы класса Array. length**

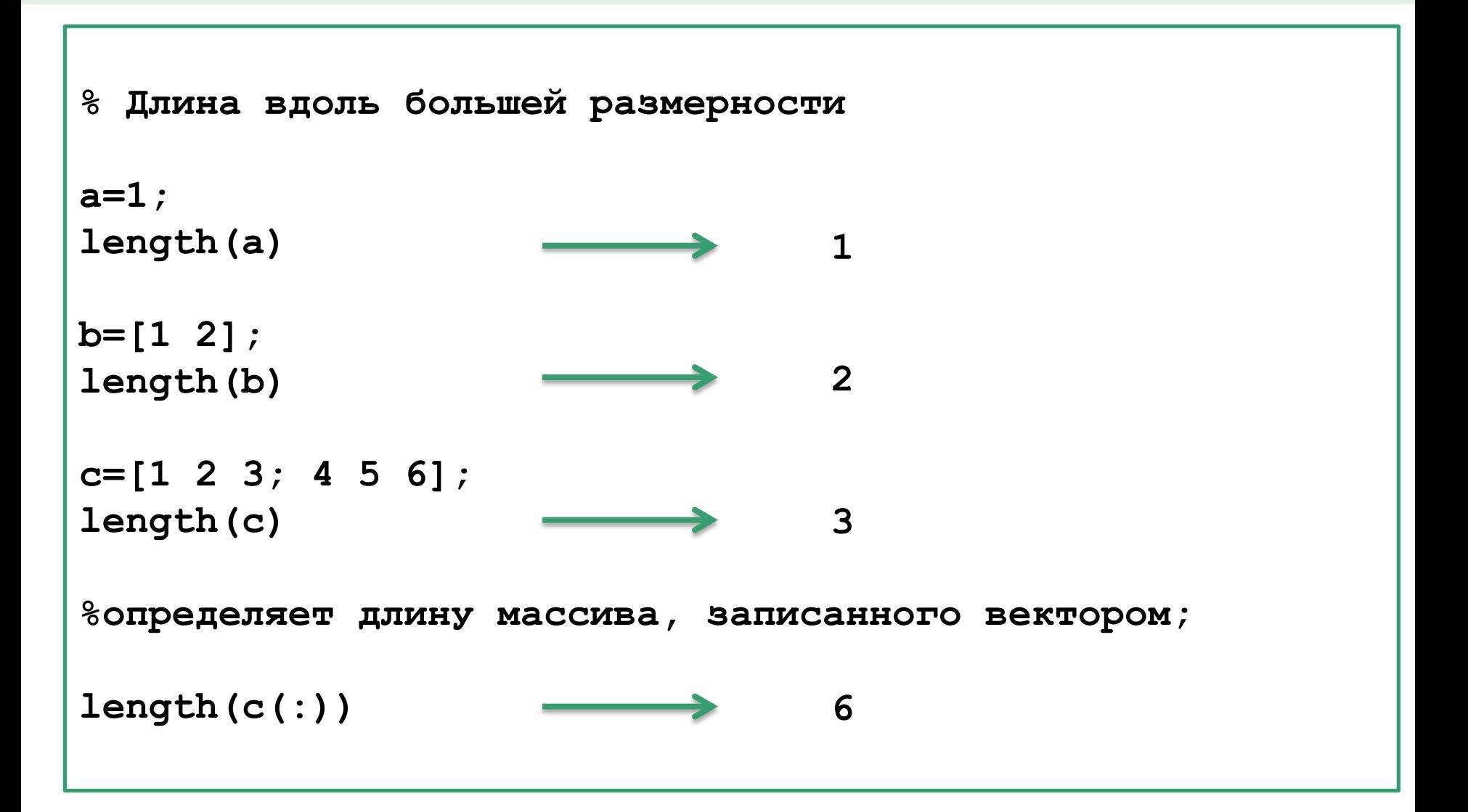

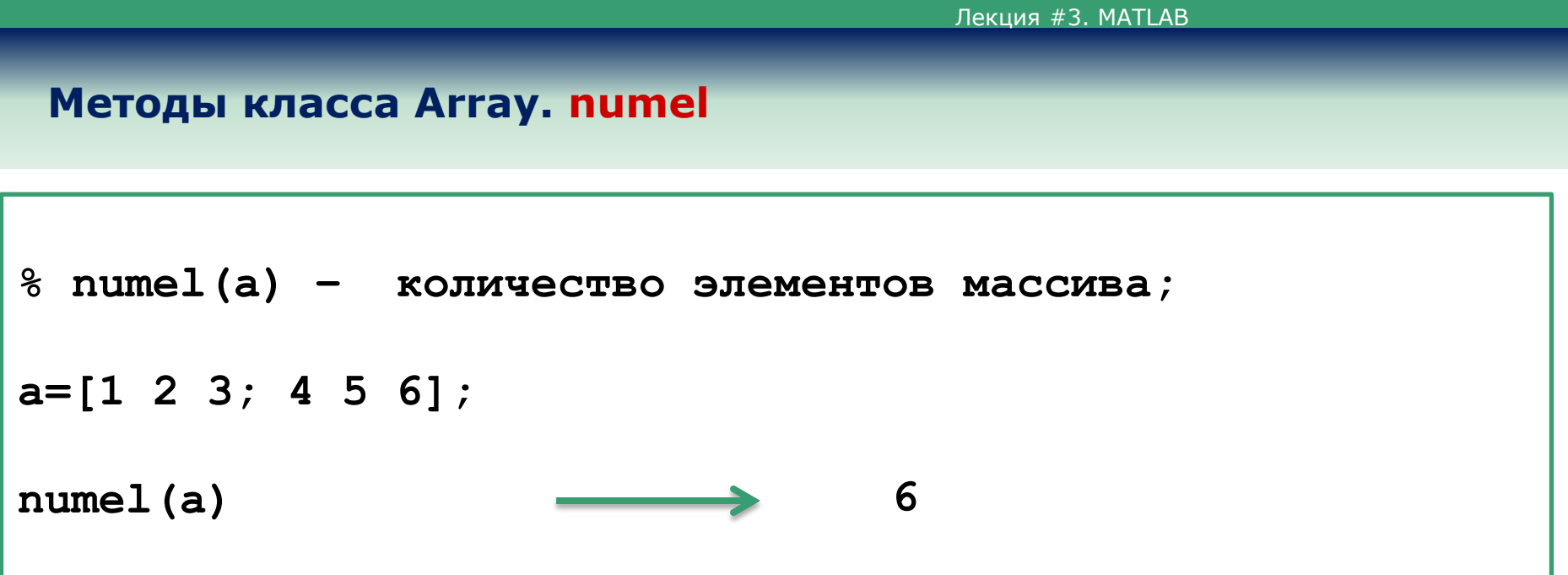

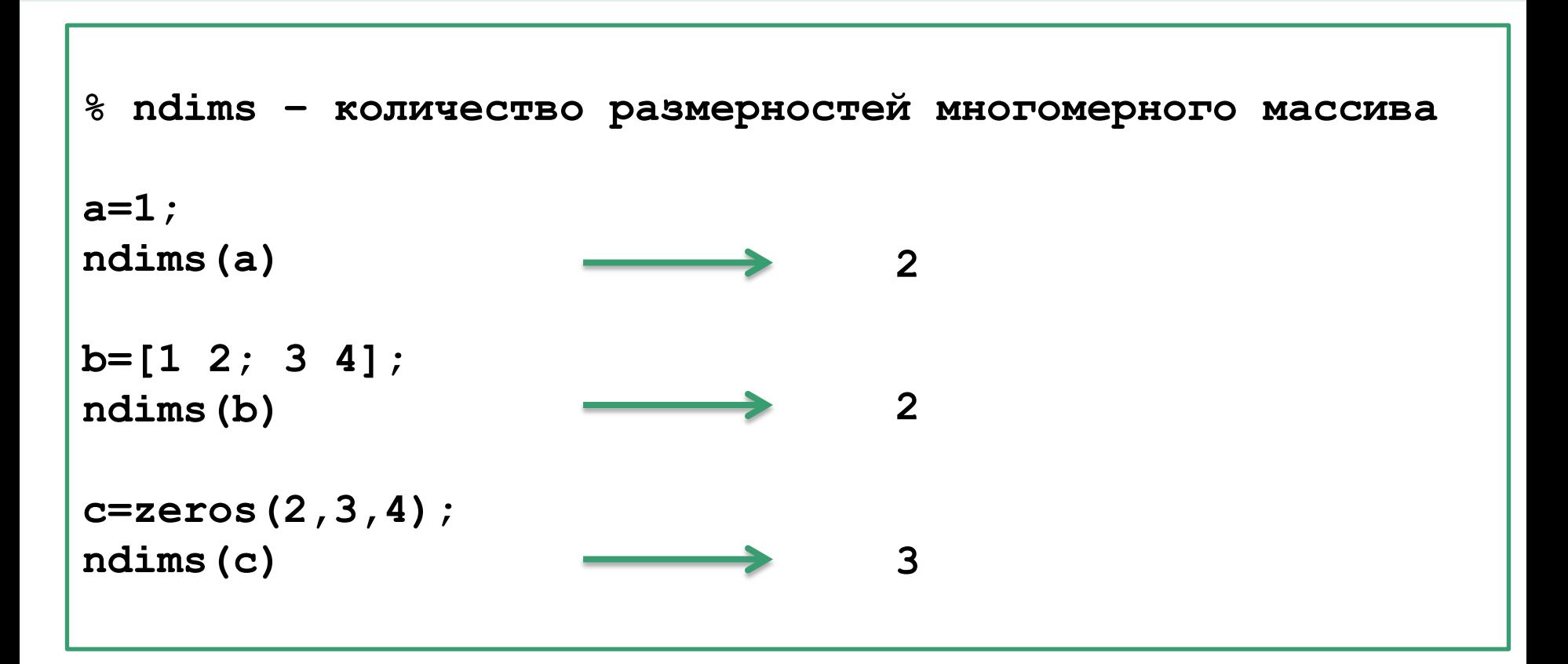

# **Методы класса Array. disp display**

```
% display – визуализация объектов, 
              не подавляется знаком (;)
```
**display('Thinking vectorized');**

**disp([1 2]\*[3 4]'); 11**

# **Логические операции с матрицами**

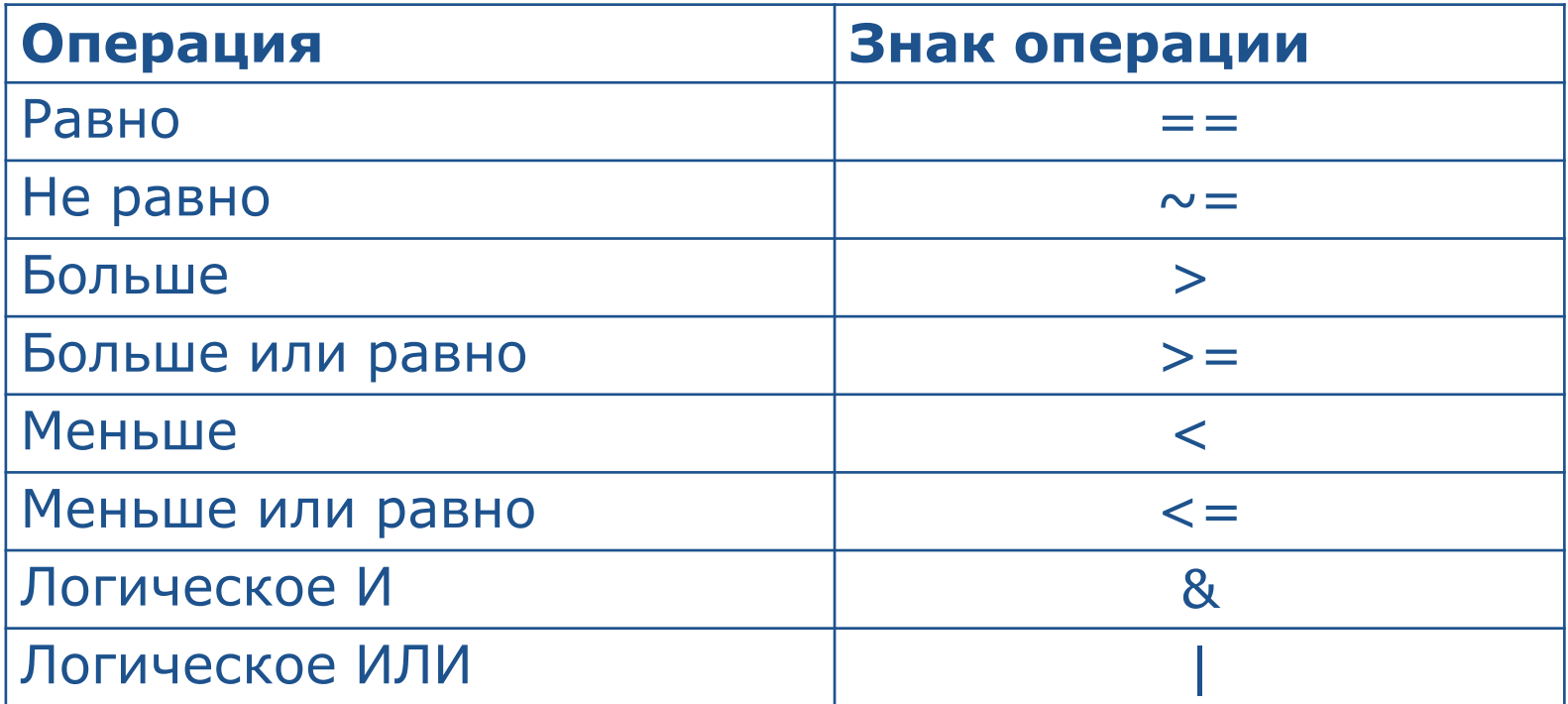

# Логические операции с матрицами. Пример

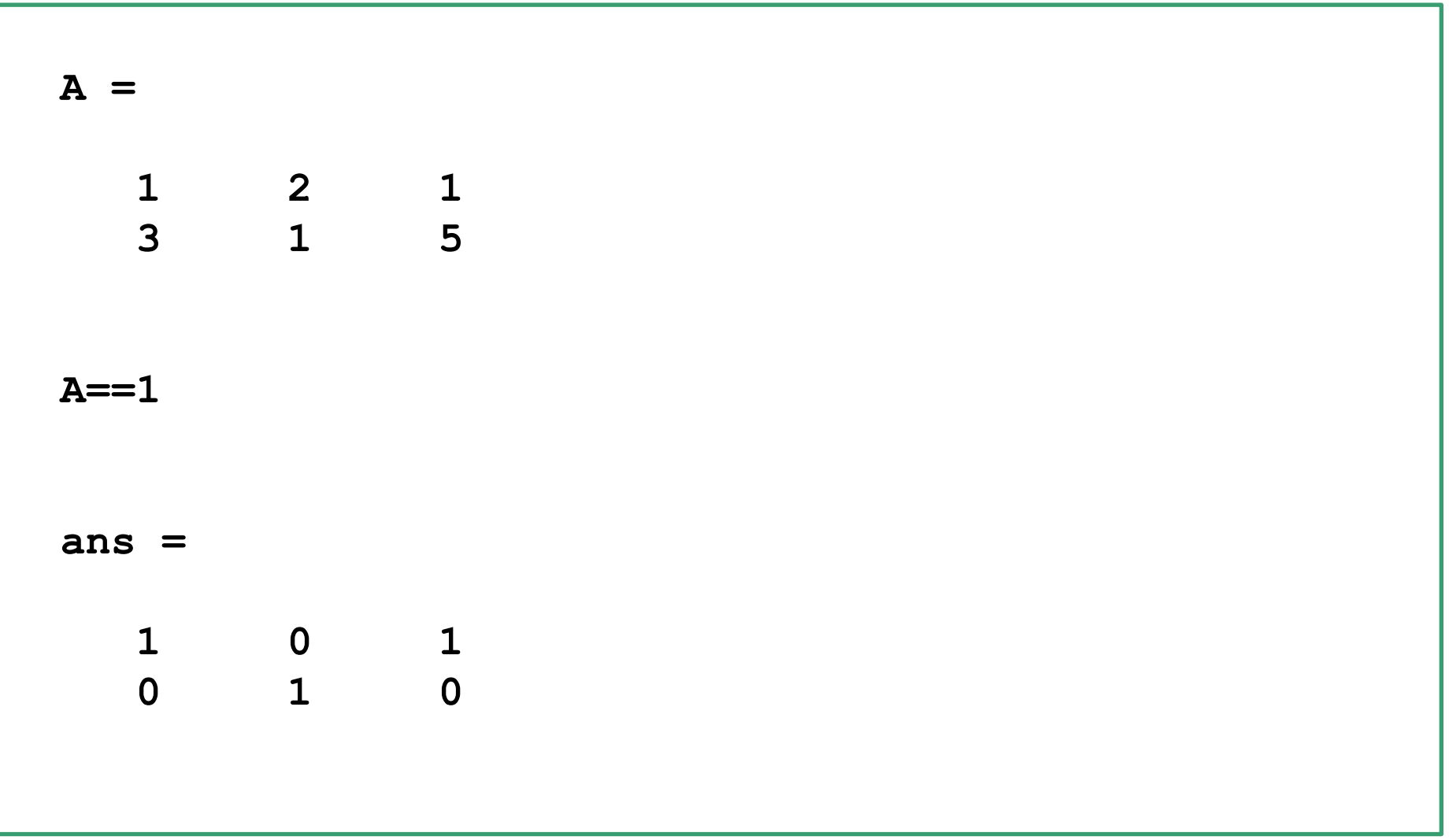

#### **Логические операции с матрицами. Примеры**

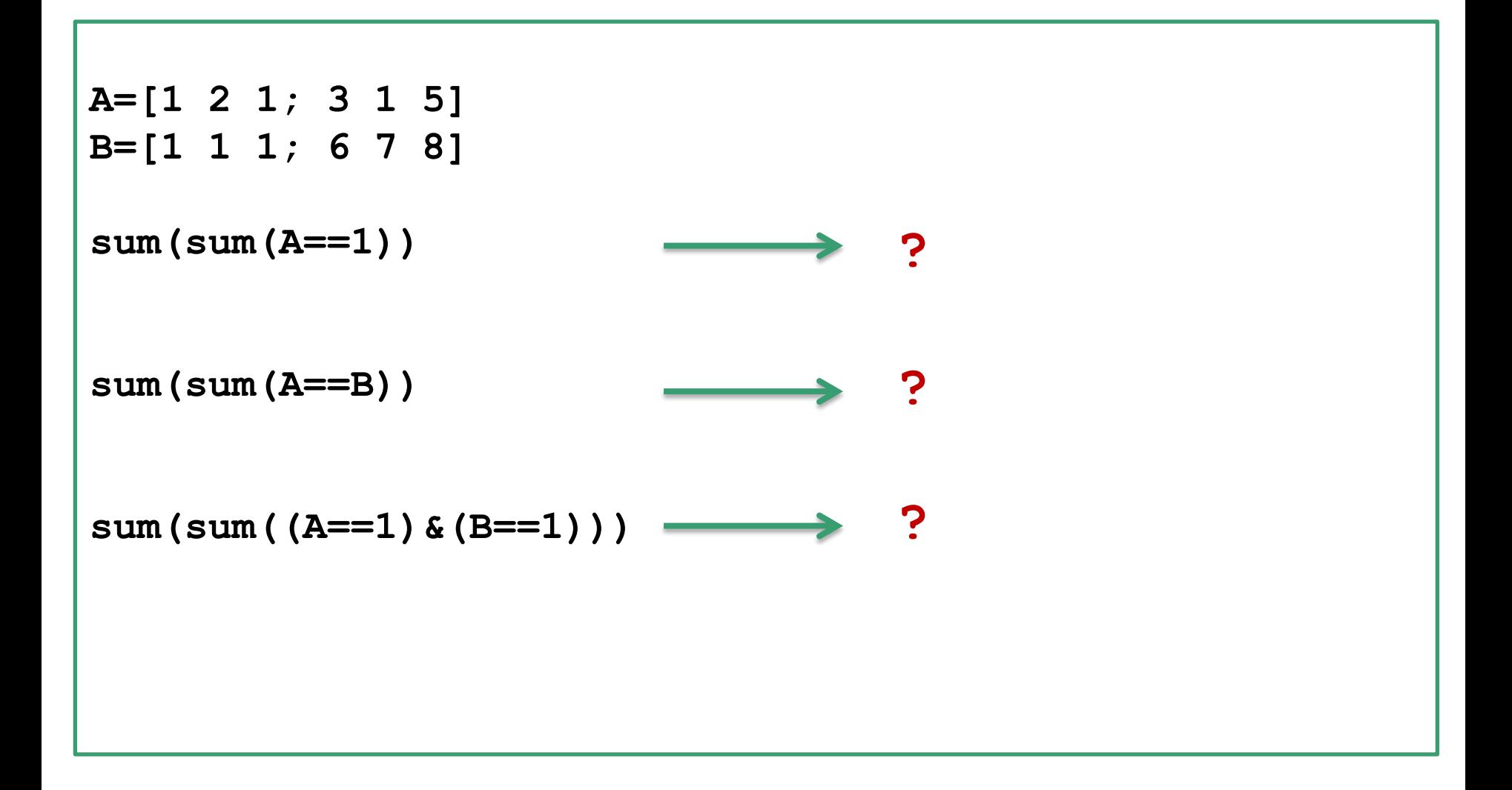

# Типы данных Numeric и Double

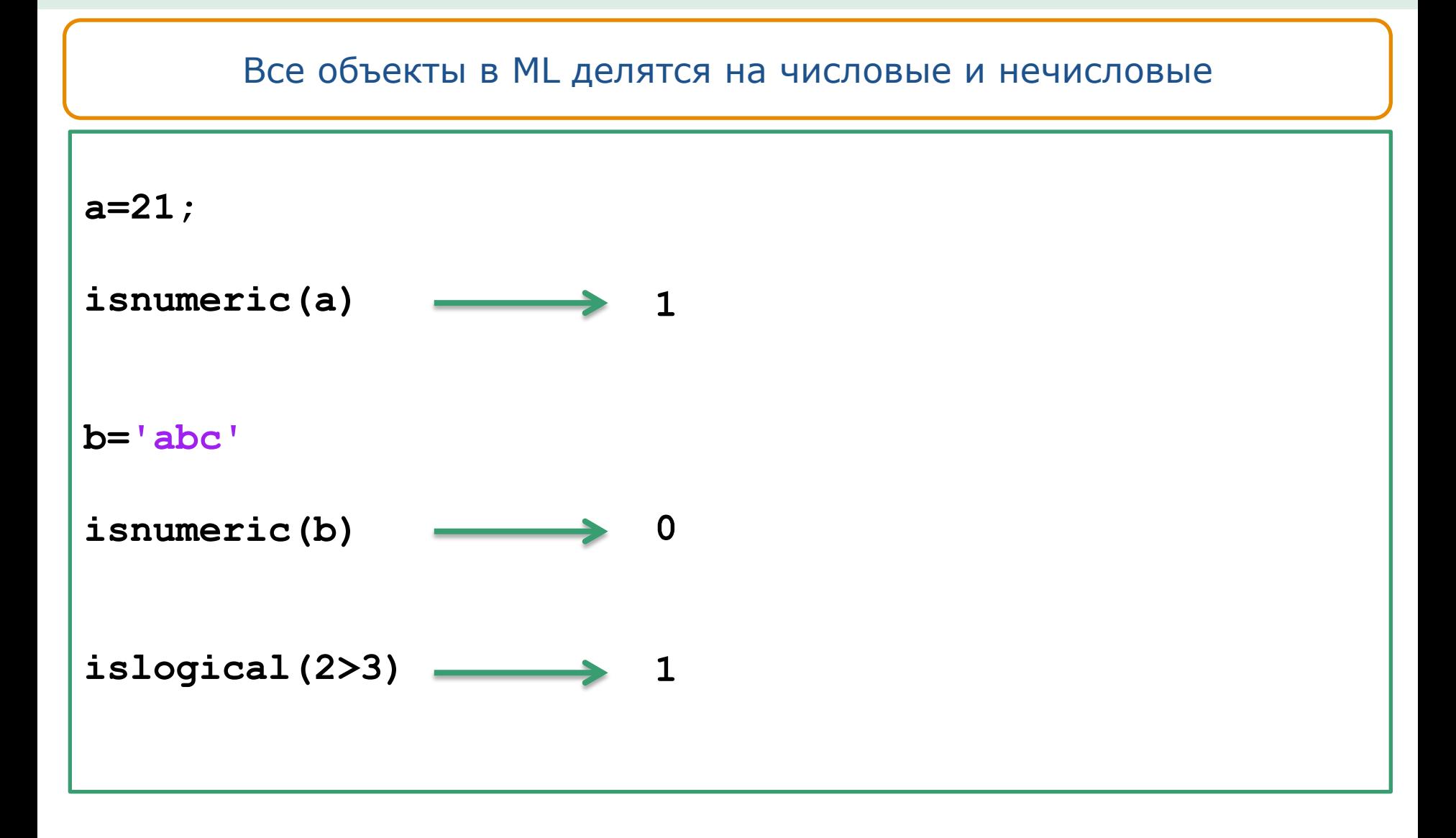

#### **Обработка строк**

- **blanks - сформировать строку пробелов**
- **cellstr - преобразовать массив символов в массив ячеек для строк**
- **char - сформировать массив символов**
- **deblank - удалить пробелы в конце строки**
- **double - преобразовать символы строки в числовые коды**

#### **Проверка строк**

- **ischar - истинно, если это массив символов (строка)**
- **iscellstr - истинно, если это массив ячеек для строк**
- **isletter - истинно, если это символ алфавита**
- **isspace - истинно, если это пробел**

#### Операции над строками

- $\checkmark$  strcat горизонтальное объединение строк
- $\checkmark$  strvcat вертикальное объединение строк
- $\checkmark$  strcmp сравнить строки
- $\checkmark$  strncmp сравнить и символов строк
- V findstr найти заданную строку в составе другой строки
- $\checkmark$  strjust выравнять массив символов

#### Операции над строками

- $\checkmark$  strmatch найти все совпадения
- V strrep заменить одну строку другой
- V strtok найти часть строки, ограниченную разделителями
- V upper перевести все символы строки в верхний регистр
- V lower перевести все символы строки в нижний регистр

#### **Преобразование строк**

- **num2str - преобразование числа в строку**
- **int2str - преобразование целого в строку**
- **mat2str - преобразование матрицы в строку**
- **str2mat - объединение строк в матрицу**
- **str2num - преобразование строки в арифметическое выражение и его вычисление**
- **sprintf - записать форматированные данные в виде строки**

**sscanf - прочитать строку с учетом формата**

#### **Преобразование систем счисления**

- **hex2num - преобразовать шестнадцатеричное число в число удвоенной точности**
- **hex2dec - преобразовать шестнадцатеричное число в десятичное число**
- **dec2hex - преобразовать десятичное число в шестнадцатеричную число**
- **bin2dec - преобразовать двоичную строку в десятичное число**
- **dec2bin - преобразовать десятичное число в двоичную строку**
- **base2dec - преобразовать B-строку в десятичное число**
- **dec2base - преобразовать десятичное число в B-строку**

#### **Массивы ячеек. cell**

Массив ячеек – это массив, элементами которого являются ячейки, содержащие массивы любого типа, в том числе и массивы ячеек.

**C = {1 20 33 404}**

**B = cell(2,3)% пустой массив ячеек 2х3**

```
% Можно построить массив ячеек, присваивая данные отдельным 
% ячейкам
A(1, 1) = {[1 4 3; 0 5 8]}
A(1, 2) = {'Математика'}
A(2, 1) = {3+7i}
```

```
A(2, 2) = \{-2:2:6\}
```
# Функции работы с массивами ячеек

 $\{\}$ , cell - создание массива ячеек;

 $A = \{ [1, 2]$  'ABC' 3.1415}  $\rightarrow$  A =

[1x2 double] 'ABC' [3.1415]

```
k = iscell(A) \longrightarrow\blacksquare
```
8 пустой массив ячеек 2х3  $Z = \text{cell}(2, 3)$ 

# **Функции работы с массивами ячеек**

**cellplot – отображения структуры массива ячеек**

```
q{1, 1} = 100;
q{1, 2} = 'abc def';
q{2, 1} = eye(3);
q{2, 2} = [1 12];
cellplot(q)
```
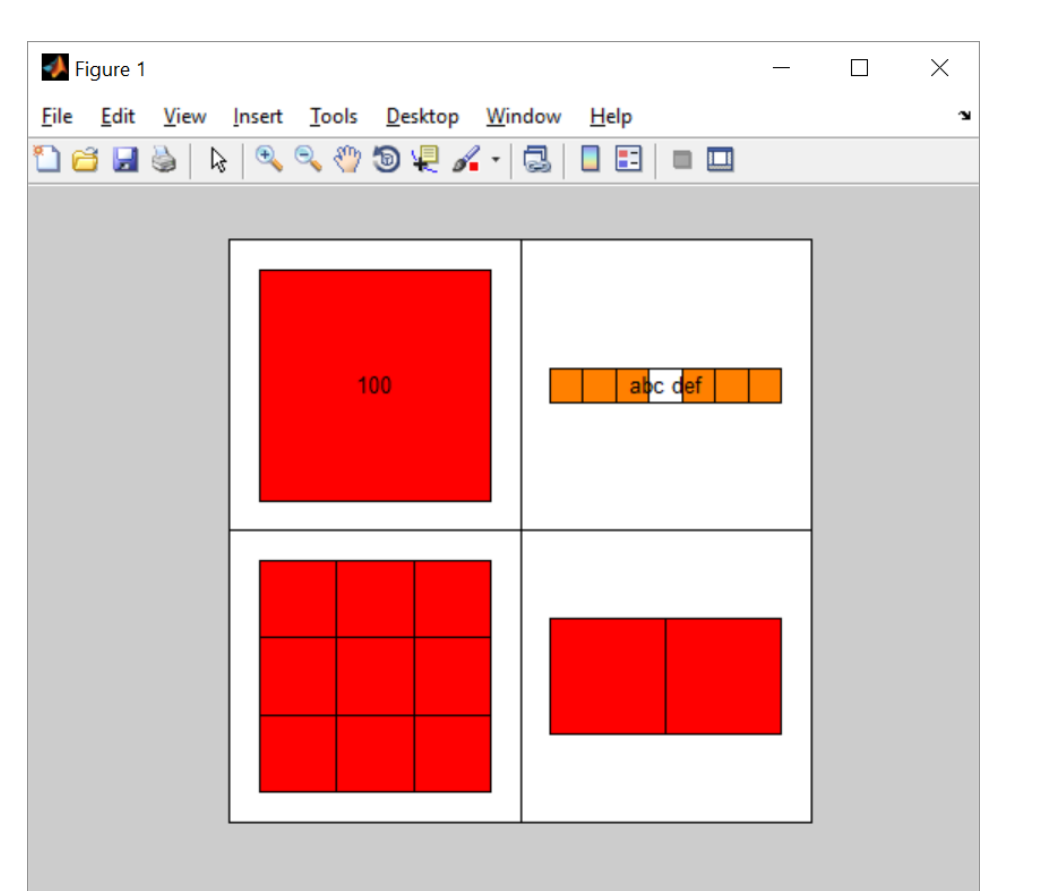

# **Обращение к ячейкам. Удаление ячеек**

 $c = A\{1, 2\}$ 

**% Извлечение элемента с индексами (2,2) % из числового массива ячейки A{1,1} d = A{1, 1}(2, 2)**

```
% Доступ к подмножеству ячеек
B=A(1,:)
```
**% Удалять можно либо целую строку, либо столбец A(1, :)=[] % удаление первой строки**

**35** Лекция #3. MATLAB

 $\Box$  Test 1

 $17$ 

#### **Вложенные массивы ячеек**

```
A(1, 1) = {magic(5)};
A(1, 2) = {
  {
            [5 2 8; 7 3 0; 6 7 3] 
            'Test 1'; 
            [2-4i 5+7i] 
            {17 []}
  }
  }
```
#### Многомерные массивы ячеек

| $A\{1, 1\} = 'Name';$         | $B\{1, 1\} = 'Name2';$     |
|-------------------------------|----------------------------|
| $A\{1, 2\} = [4 \ 2; 1 \ 5];$ | $B\{1, 2\} = [3 \ 5 \ ]';$ |
| $A\{2, 1\} = 2-4i;$           | $B\{2, 1\} = 0:1:3;$       |
| $A\{2, 2\} = 7;$              | $B\{2, 2\} = 3;$           |

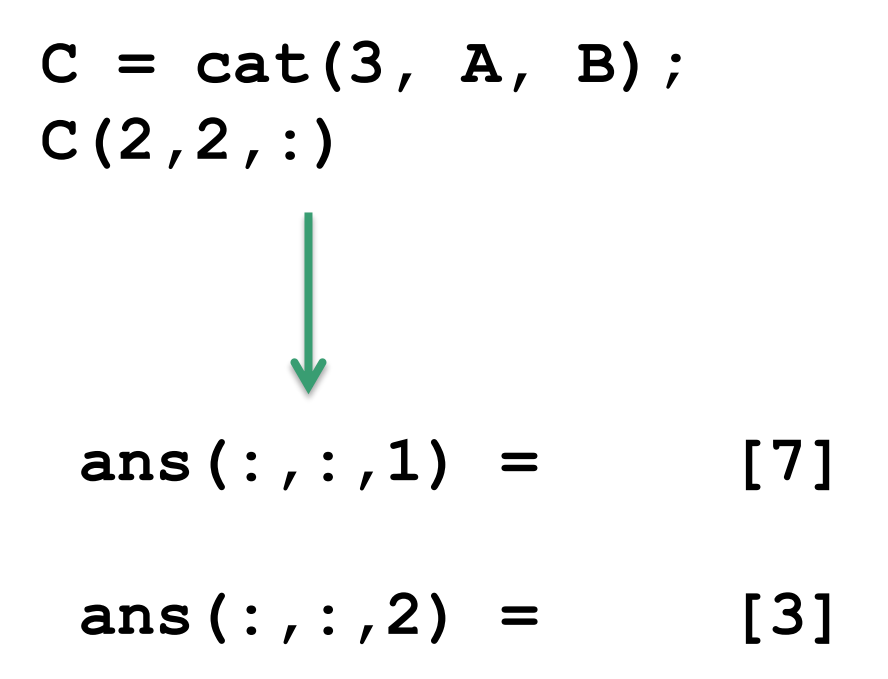

#### **Функции работы с массивами ячеек. deal**

**С помощью функции deal возможно множественное присваивание входных данных выходным**

$$
[A, B, C, ...]=\text{deal}(X, Y, Z, ...)
$$
  

$$
A=X, B=Y, C=Z
$$
  

$$
A=X, B=Y, C=Z
$$
  

$$
A=X, B=X, C=X
$$

**X={1,'Hello!',[7,13]} [A,B,C]=deal (X{:}) А=1, B='Hello!', C=7,13**

#### **Функции работы с массивами ячеек**

- **{}, cell – создание массив ячеек;**
- **cellstr – создание массива ячеек строк из символьного массива;**
- **cellfun – применение функции к каждому элементу в массиве ячеек;**
- **celldisp – показ содержимого массива ячеек;**
- **cellplot – показ графической структуры массива ячеек;**
- **deal – обмен данными;**
- **num2cel – преобразование числового массива в массив ячеек;**
- **cell2mat – преобразование массива ячеек в отдельную матрицу;**
- **mat2cell – разбиение матрицы на массив ячеек матриц;**
- **cell2struct – преобразование массива ячеек в структуру;**
- **struct2cell – преобразование структуры в массив ячеек;**
- **iscell – определяет, является ли введенная переменная массивом ячеек.**

# **Импортирование объектов. File →ImportData**

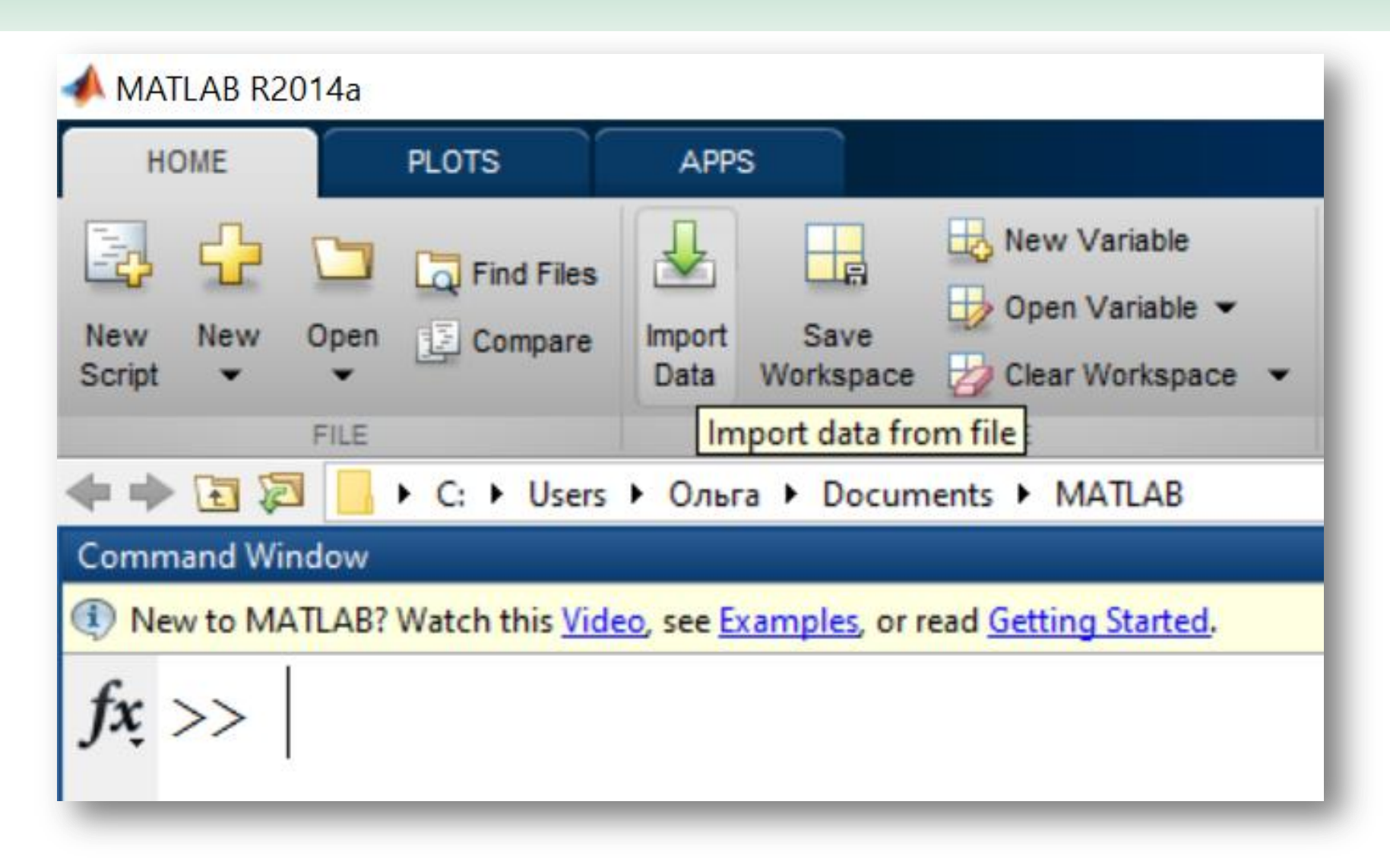

# **Импортирование объектов. xlsread**

xlsread – чтение файла Excel

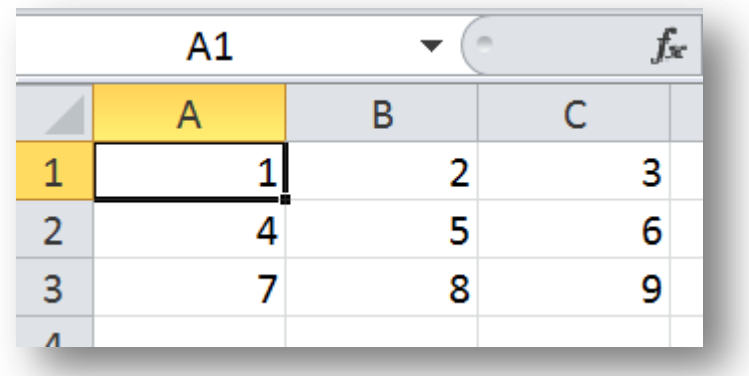

**A=xlsread('d:\file01.xlsx')**

имена листов следует писать на английском языке!

# **Импортирование объектов. Текстовые файлы**

load file.txt – загрузка текстового файла

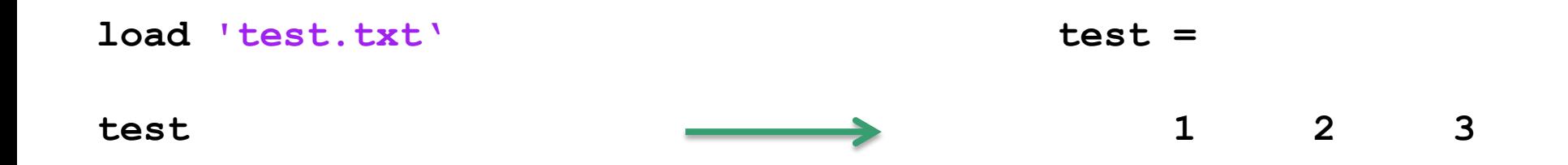

# **Импортирование объектов. fopen. Чтение из файла**

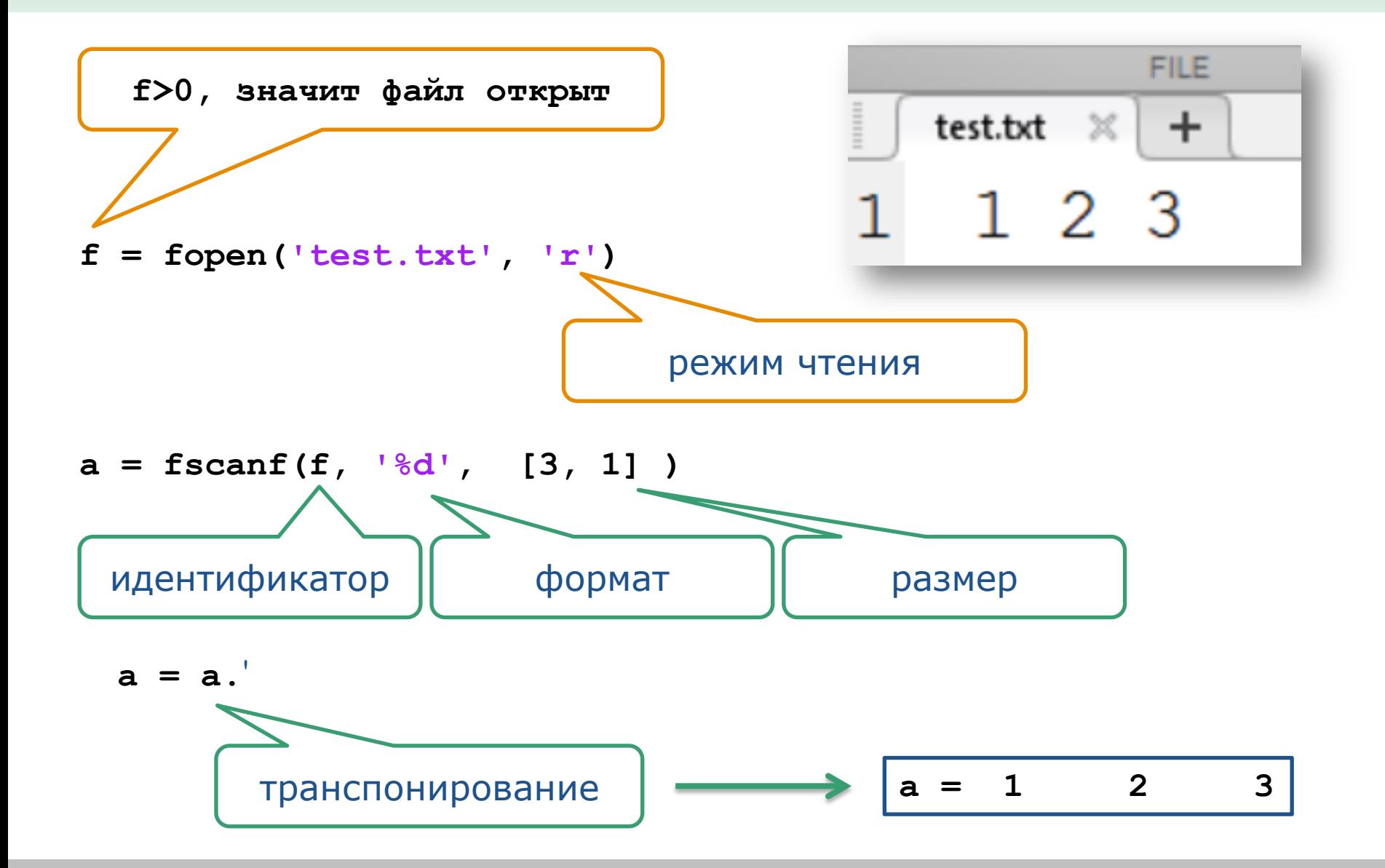

# **Импортирование объектов. fscanf. Чтение из файла**

```
a = fscanf(f, format, size)
```
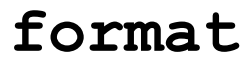

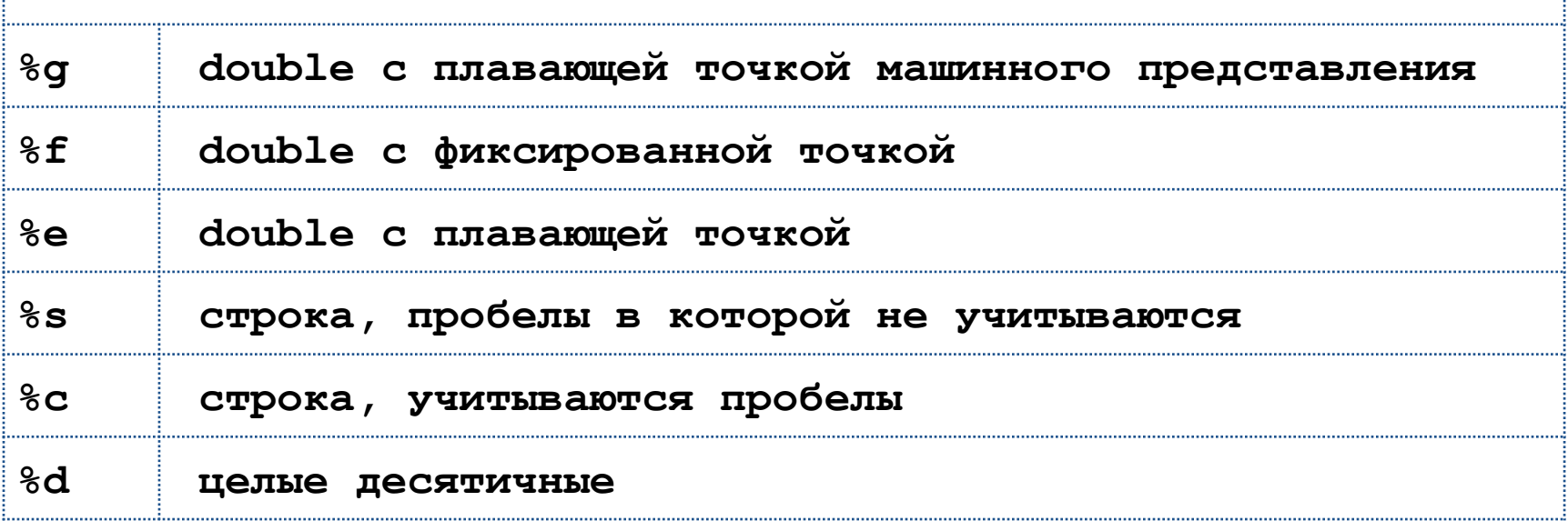

- **size размер матрицы; столбцы матрицы, последовательно записаны в вектор-строку;** 
	- **[3,2] – 3 столбца, 2 строки**
	- **[3,inf] – 3 столбца, количество строк неизвестно**

### Импортирование объектов. fscanf. Чтение из файла

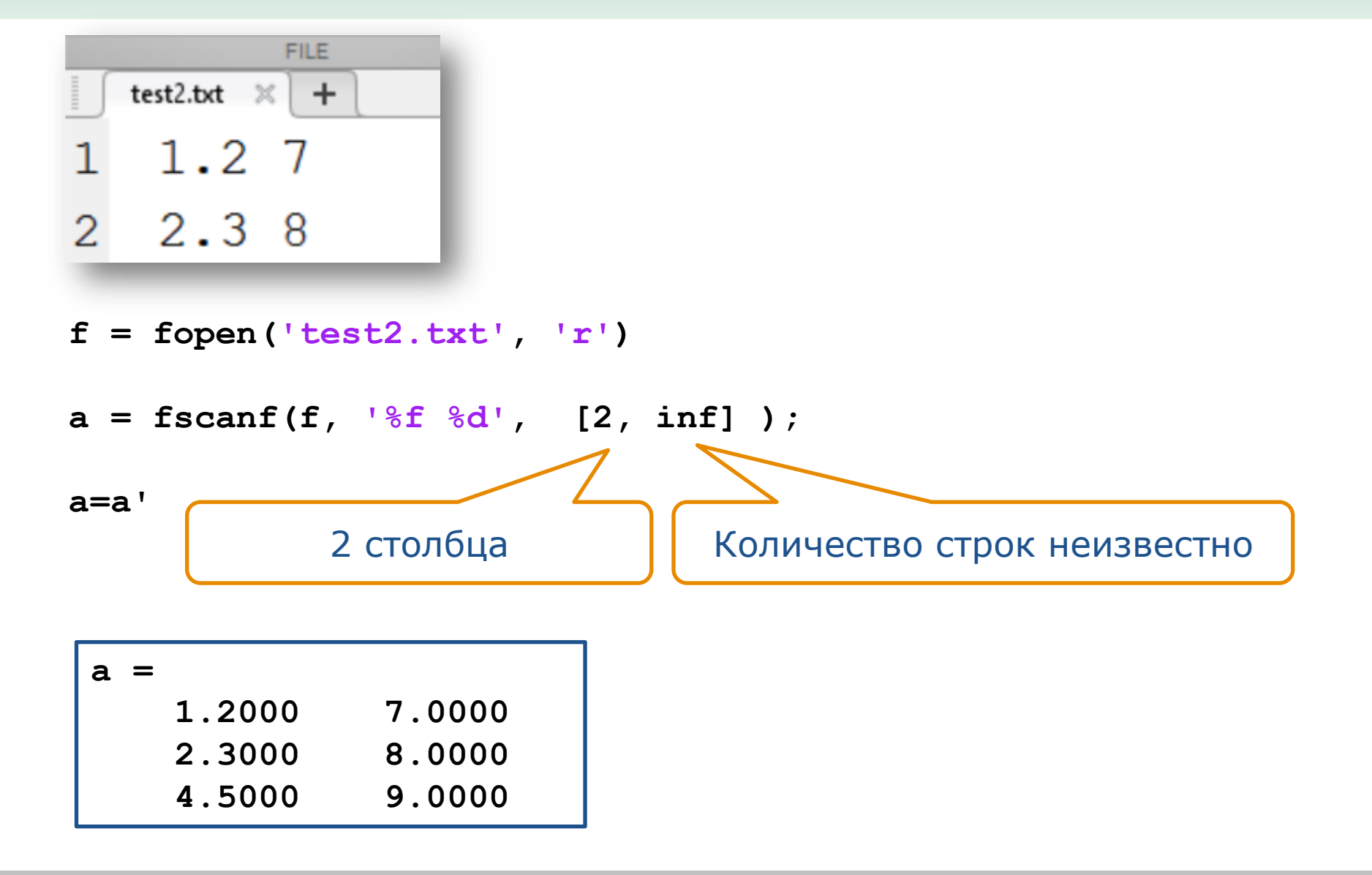

# **Запись в файл. fprintf. Форматированный вывод**

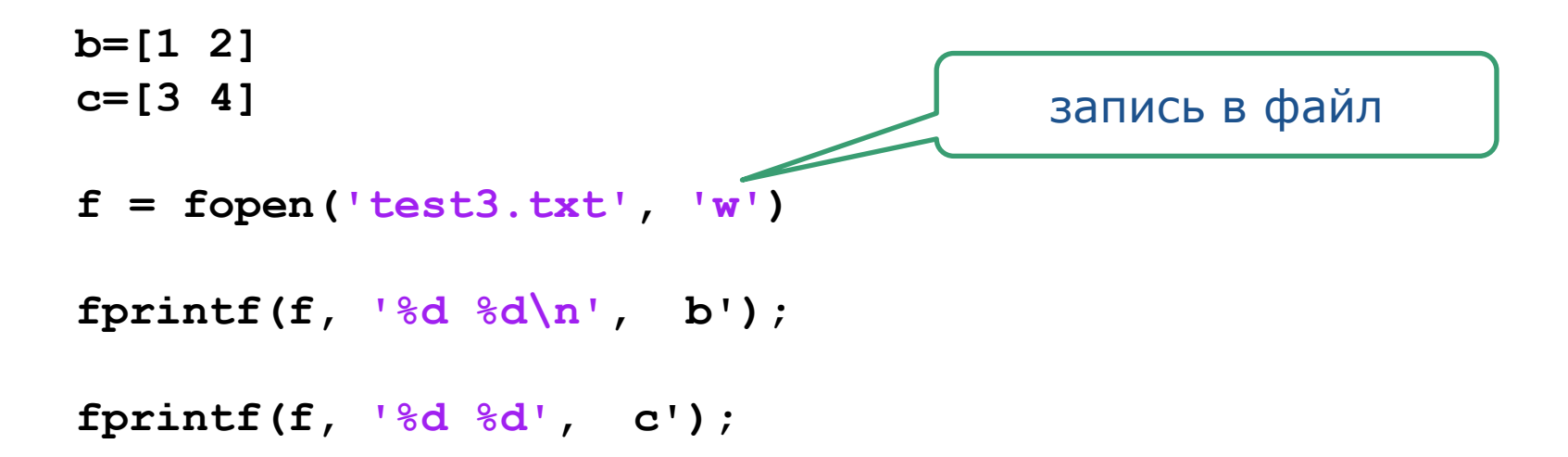

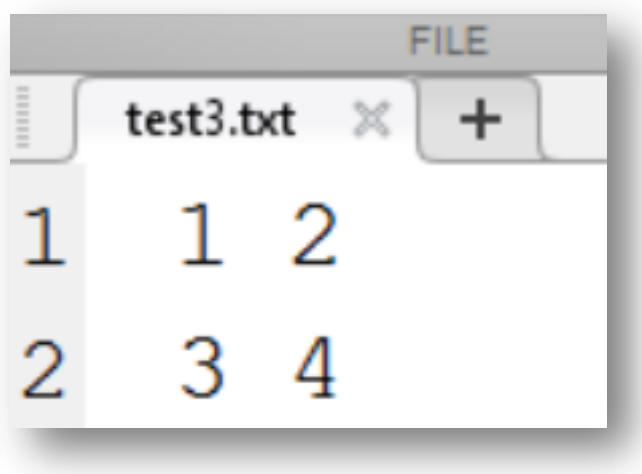

# **Запись в файл. fprintf. Форматированный вывод**

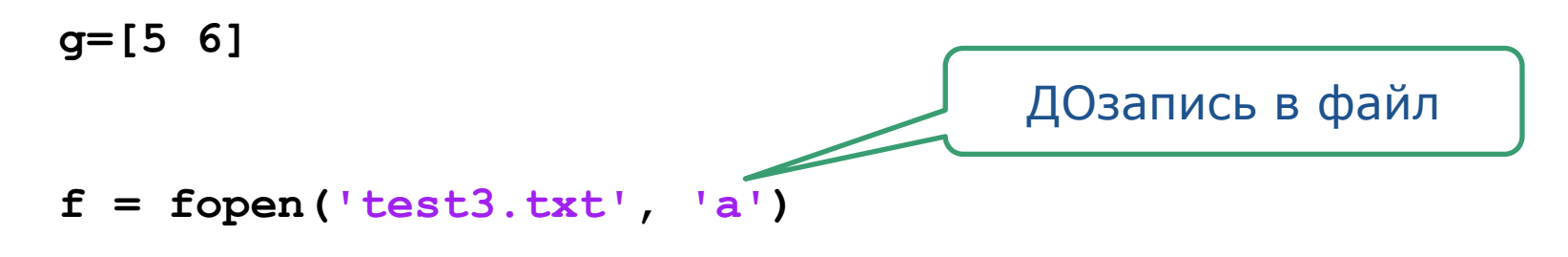

**fprintf(f, '%d %d\n', g');**

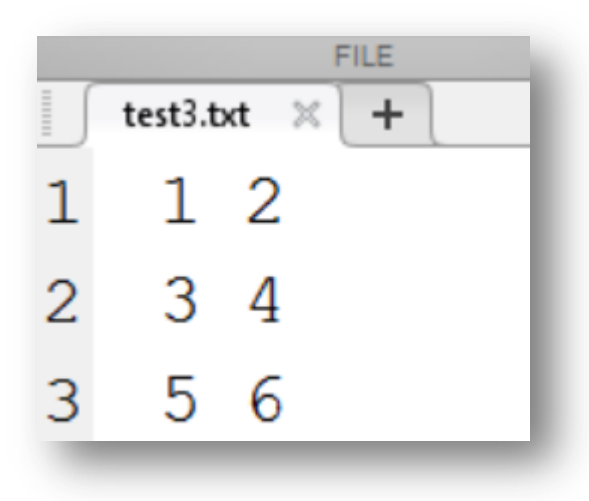

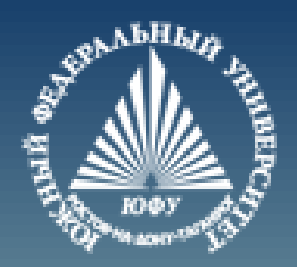

# **Cnack6o sa BHMMaHMe!**